# **FC** Fuji Electric **IONITOUCH EXPRESS**

### **Connection device change utilizing existing programs**

**Do you think that it is troublesome to modify the device memories, in existing screen program, with the change in connected PLCs?** 

**Issue No.82 March 2016**

**We would like to introduce the way to change the device memories collectively in this issue.**

- **· Device Conversion dialog**
- **· When converting PLCs from Fuji Electric FLEX-PC/MICREX-F to MICREX-SX**
- **· When changing the device memory range while no change in the model of PLCs**

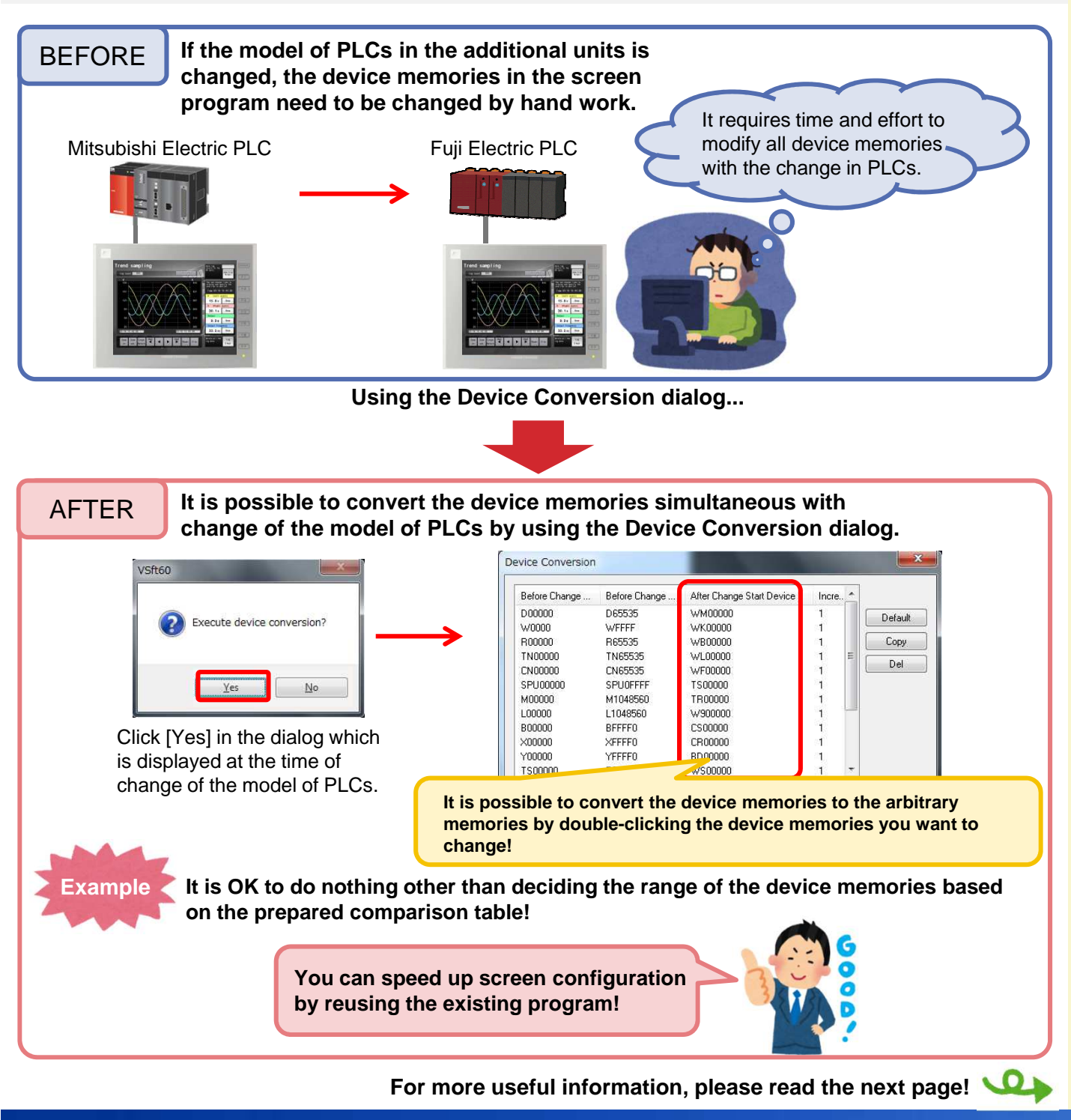

### $\bigcap$  Fuji Electric **MONITOUCH EXPRESS**

#### **When converting PLCs from Fuji Electric FLEX-PC/MICREX-F to MICREX-SX**

**It is possible to convert device memories easily by using information of the PLC after the project of the PLC have been converted!**

**1. Convert the project on SX-Programmer Standard.**

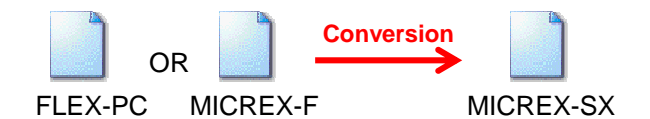

- **2. Export "Address Assignment" information on SX-Programmer Standard.**
	- · FLEX-PC: \*.nad · MICREX-F: \*.fad
- **3. All you need to do on V-SFT is to import the file from Step 2 on the Device Conversion dialog at the time of changing [Connection Device]!**

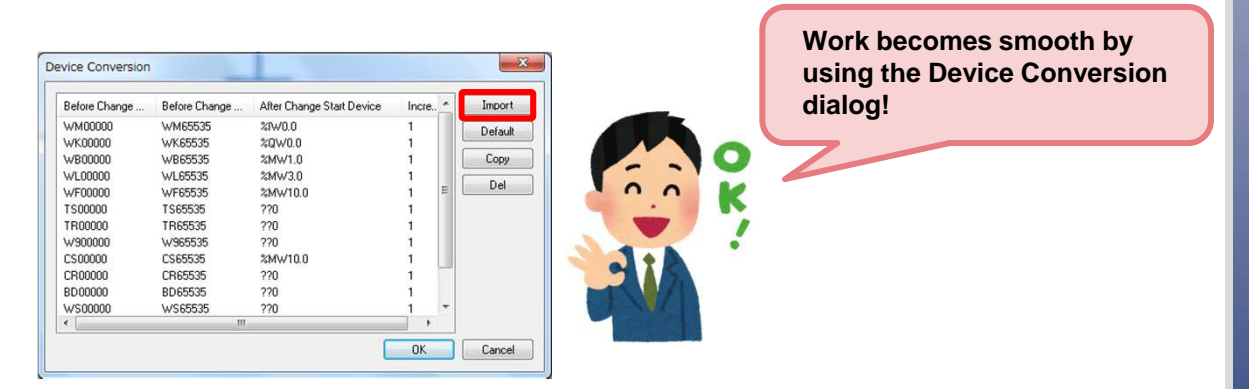

**When changing the device memory range while no change in the model of PLCs**

**It is possible to change the device memories in the whole screen program or specified range in a lump .**

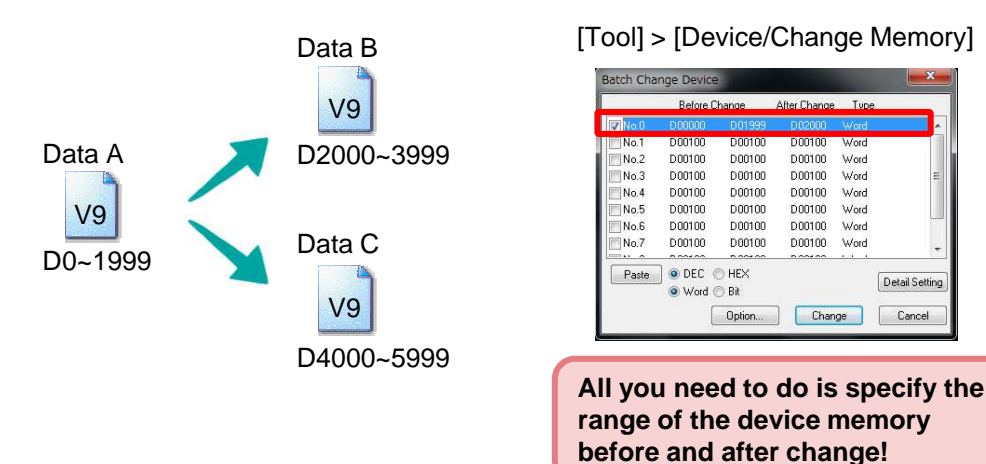

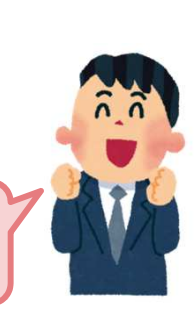

Detail Setting

Cancel

## Hakko Electronics Co., Ltd.

Overseas Sales Dept. TEL: +81-76-274-2144 FAX: +81-76-274-5136 http://monitouch.fujielectric.com/